# **DOCUMENTATION / SUPPORT DE FORMATION**

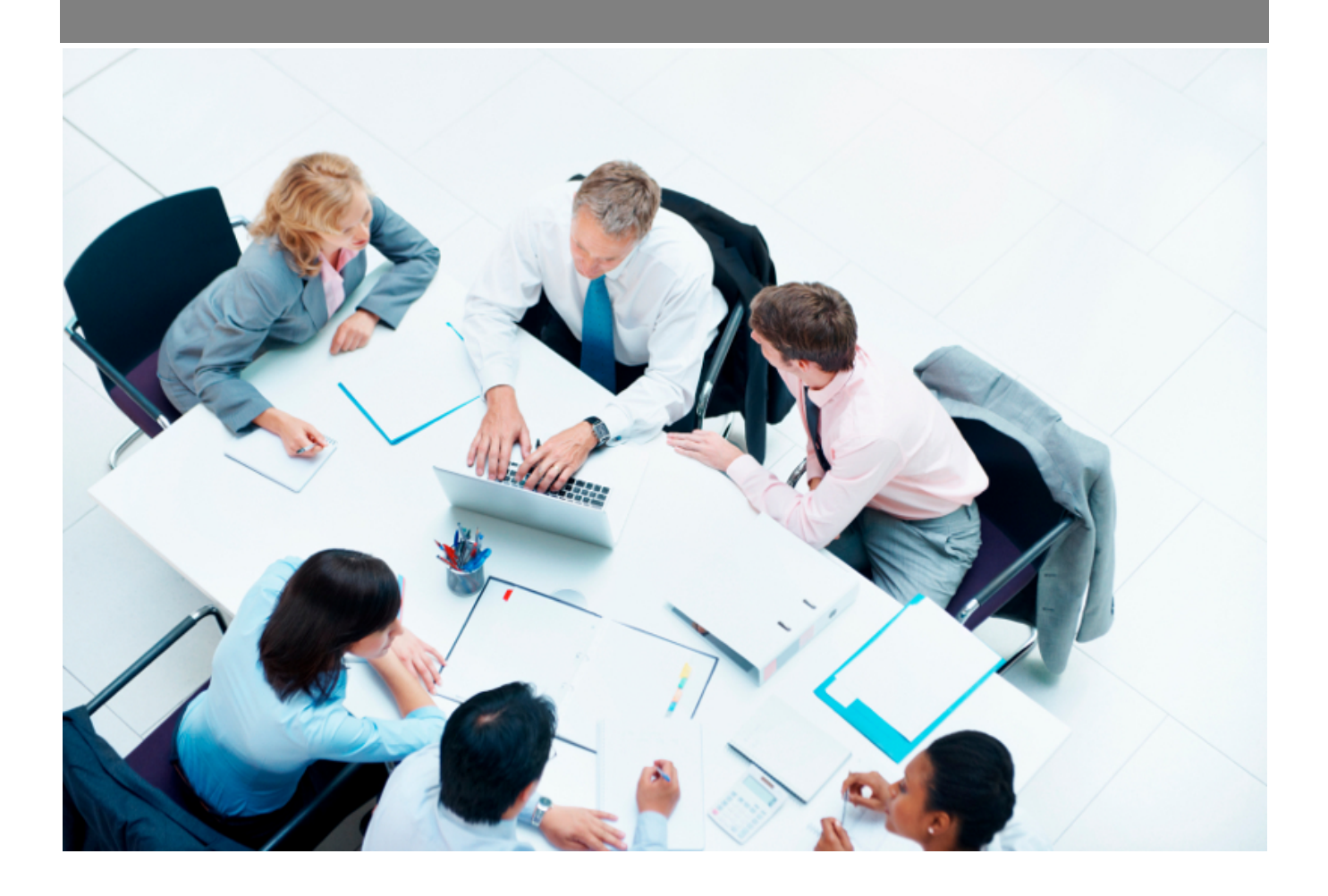

Copyright © Veryswing SAS, Tous droits réservés. VSActivity et VSPortage sont des marques déposées de Veryswing SAS.

# **Table des matières**

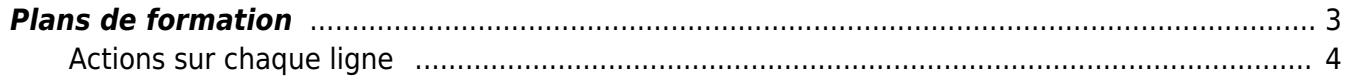

# <span id="page-2-0"></span>**Plans de formation**

Cet écran permet de créer des plans de formations.

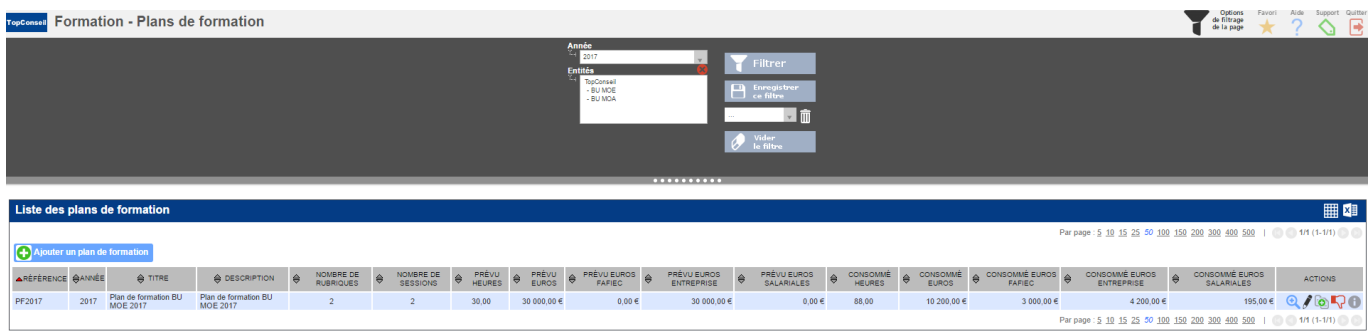

Il est possible de filtrer sur les éléments suivants :

- Année
- Entités

Le bouton **Ajouter un plan de formation** permet d'ouvrir le formulaire de création d'un nouveau plan de formation.

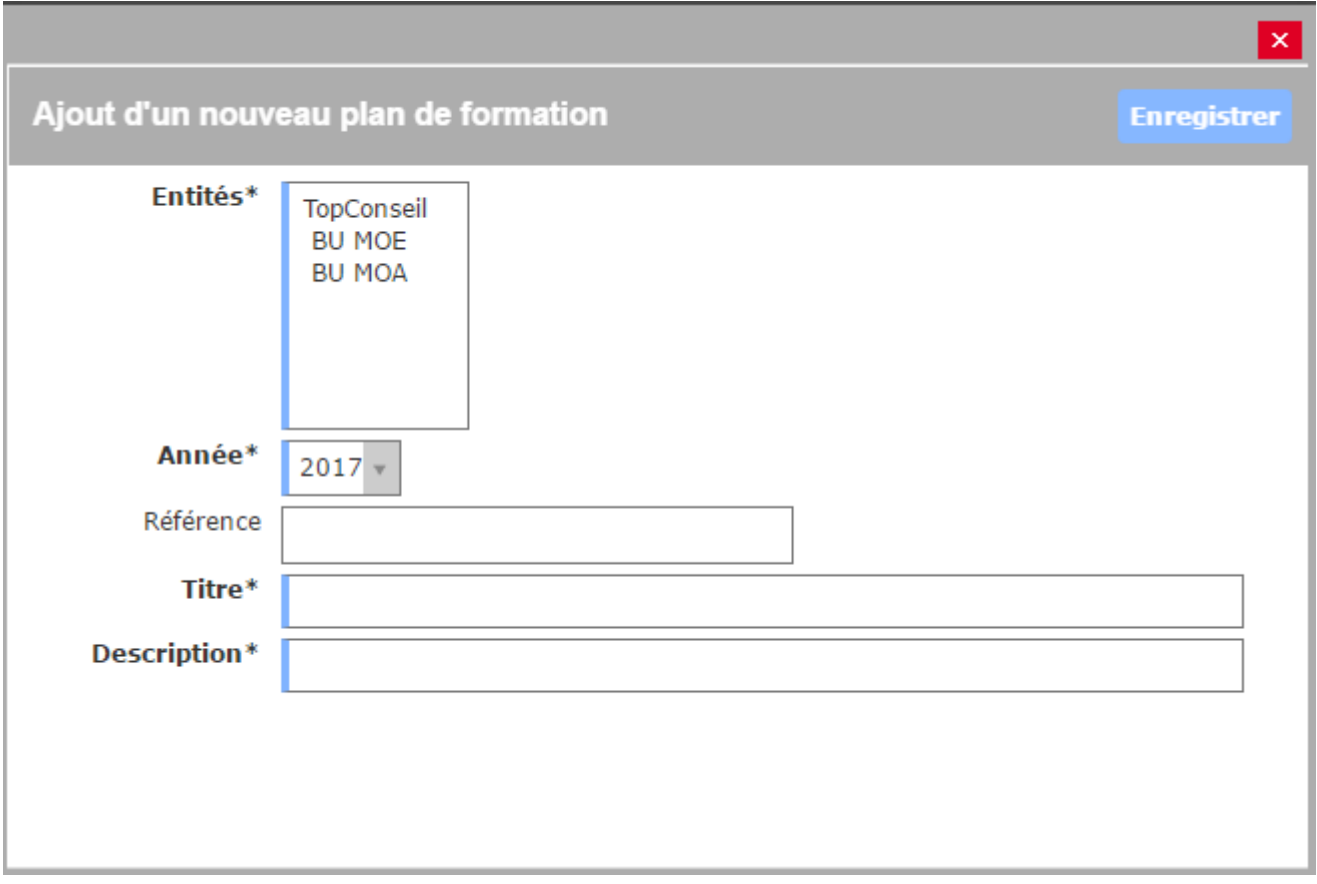

Il faut sélectionner la ou les entité(s) sur lesquelles s'applique le plan de formation, l'année de ce plan, sa référence, son titre et sa description.

## <span id="page-3-0"></span>**Actions sur chaque ligne**

Sur chaque ligne correspondant à un plan de formation, plusieurs actions sont possibles :

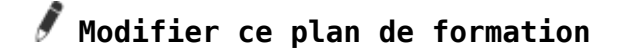

**Copier le plan de formation**

# *A***<sub>1</sub> <b>V**</del> Activer / Désactiver le plan de formation

**Visualiser le dossier du plan de formation** Permet d'accéder au détail du dossier du plan de formation :

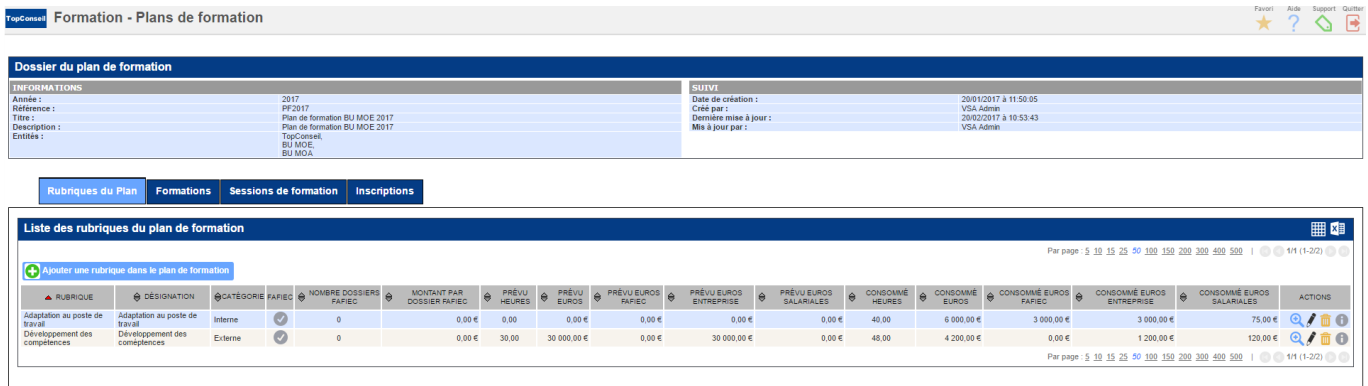

Le détail du dossier présente 4 onglets :

#### Onglet **Rubriques du plan de formation**

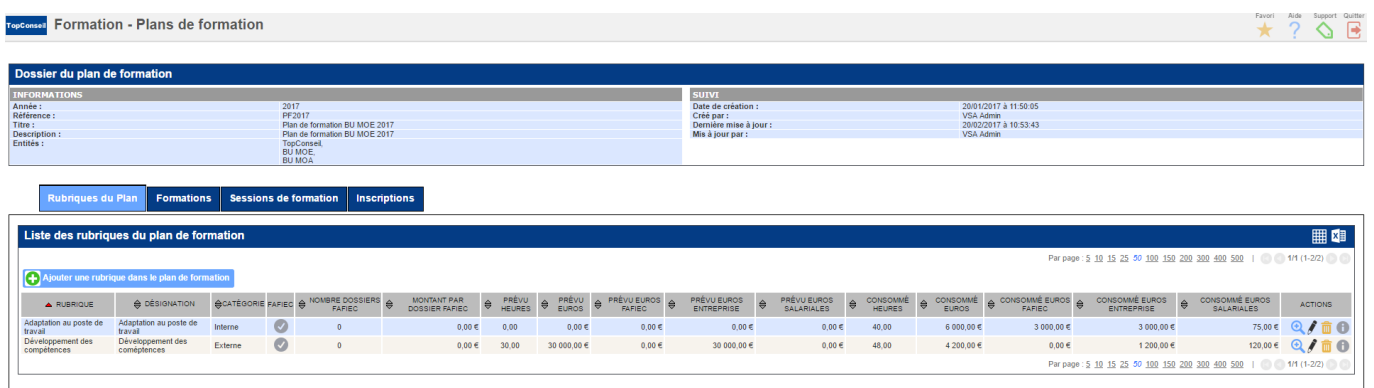

Dans cet onglet, il est possible d'ajouter des rubriques au plan de formation.

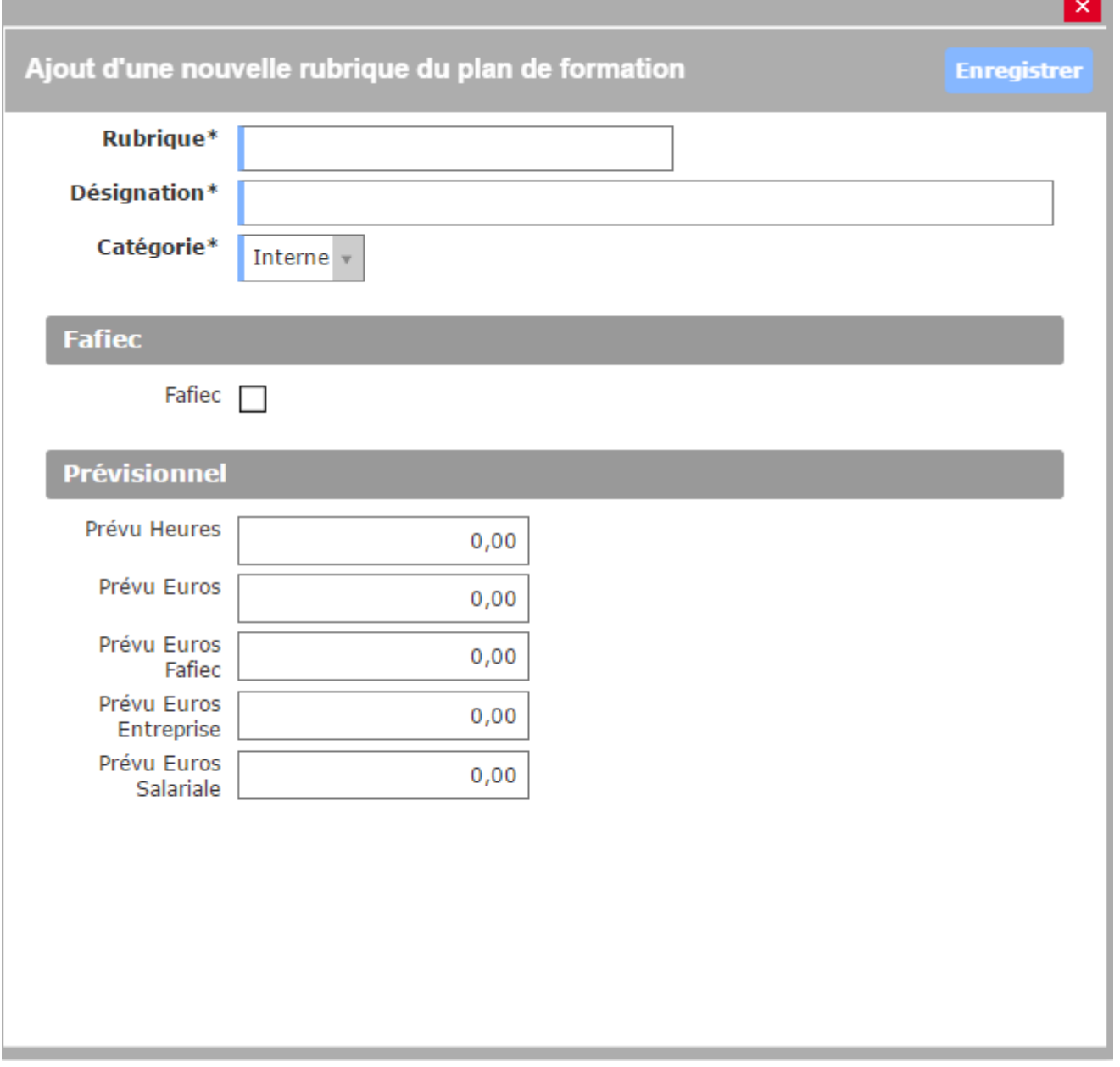

### Onglet **Formations**

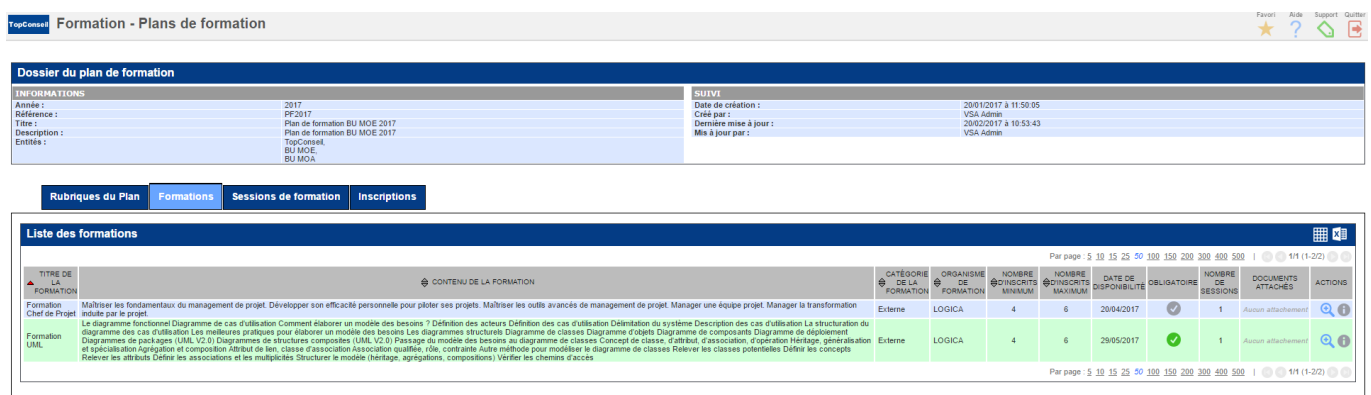

Voir la page d'aide du menu [Formations](https://docs.veryswing.com/vsa:formation_-_formations)

## Onglet **Sessions de formation**

Copyright © Veryswing SAS, Tous droits réservés. **5/6** models and the state of the state of the state of the state of the state of the state of the state of the state of the state of the state of the state of the state of VSActivity et VSPortage sont des marques déposées de Veryswing SAS.

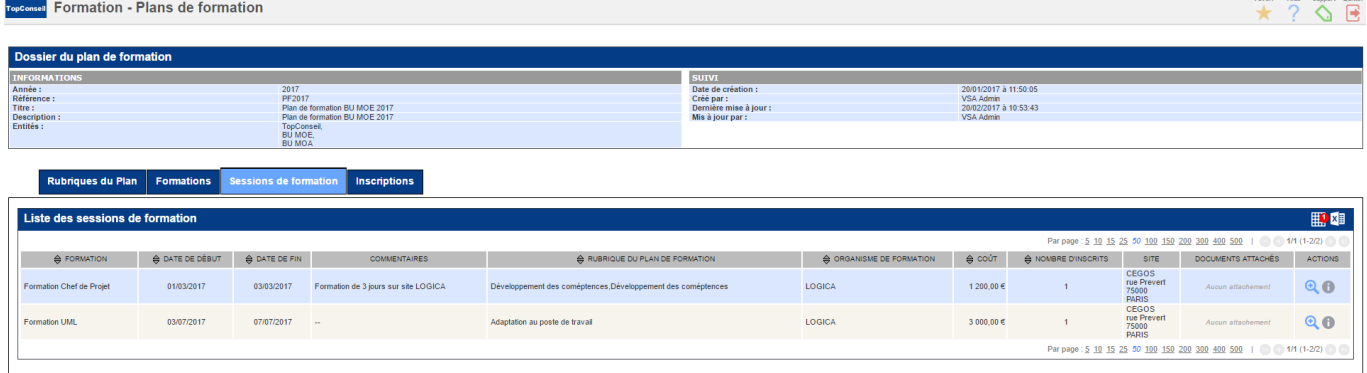

### Voir la page d'aide du menu [formation\\_-\\_suivi\\_des\\_sessions](https://docs.veryswing.com/vsa:formation_-_suivi_des_sessions)

#### Onglet **Inscriptions**

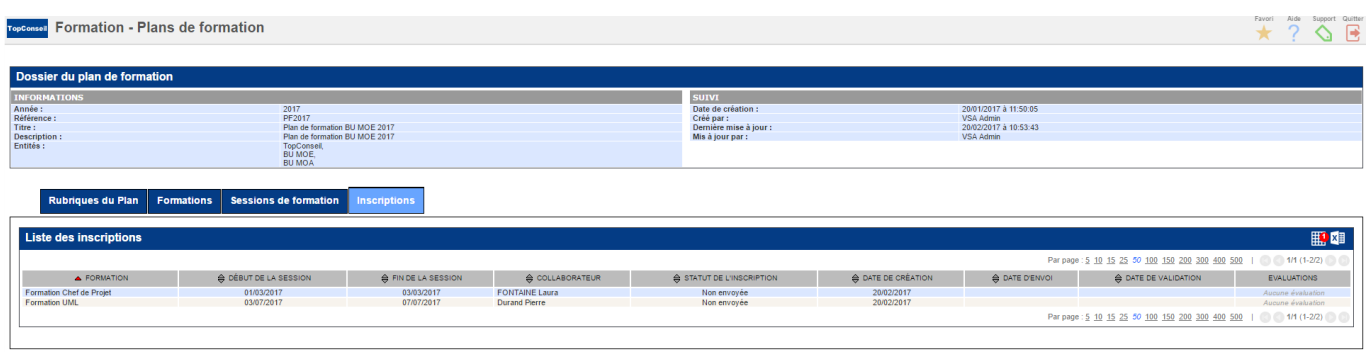

Voir la page d'aide du menu [formation\\_-\\_gestion\\_des\\_inscriptions](https://docs.veryswing.com/vsa:formation_-_gestion_des_inscriptions)